## **Comment accéder à Cafeyn?**

## En tapant : <https://9840386x.esidoc.fr/>

En passant par le site du lycée:<https://lyceepapara.com/>

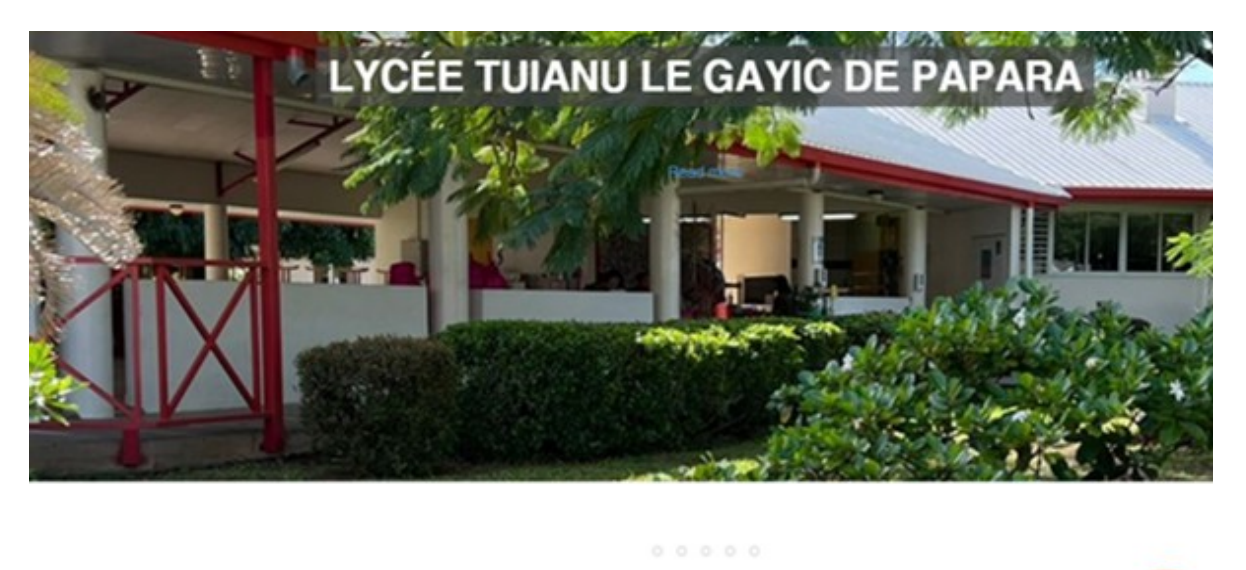

PRONOTE Les formations ~ Projets -Vie de la cité scolaire ~ **ENT NATIRUA** La cité scolaire «

Cliquez sur l'onglet Esidoc. Cliquez sur "mon compte" puis sur 'S'identifier'.

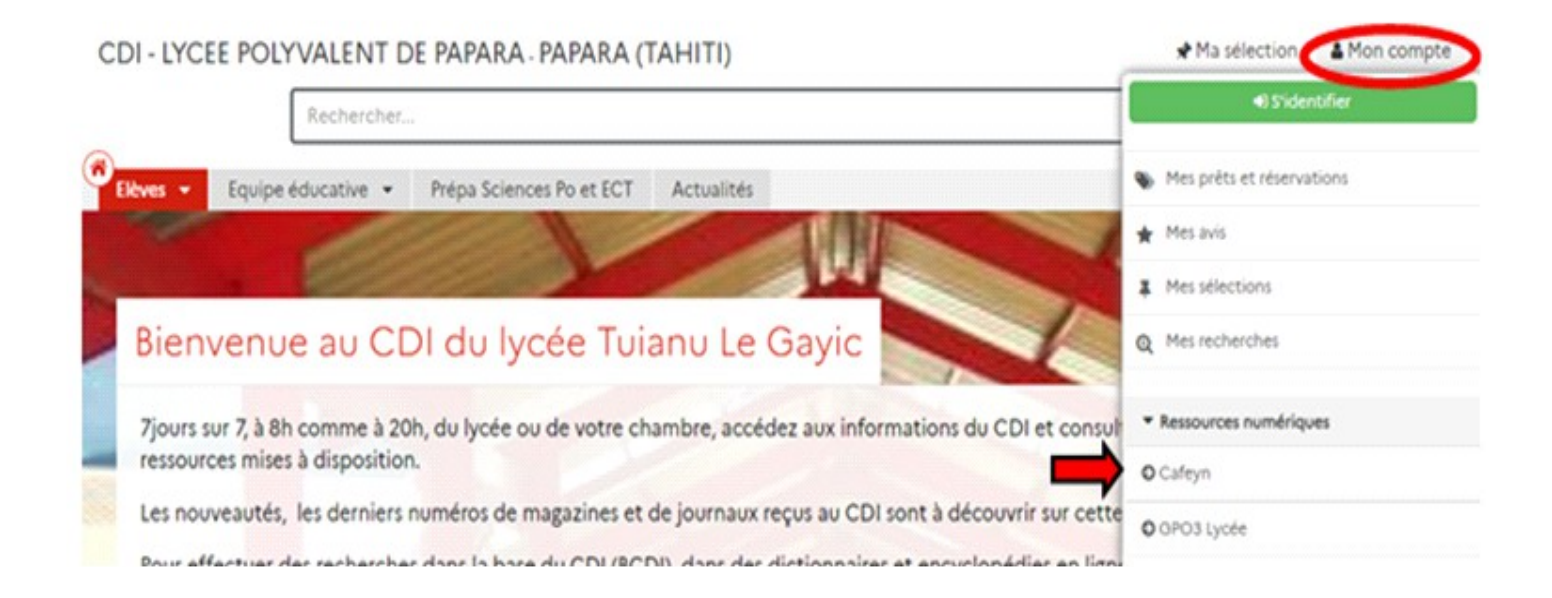

Une fenêtre d'"authenfication" apparaît, remplir votre identifiant et votre mot de passe.

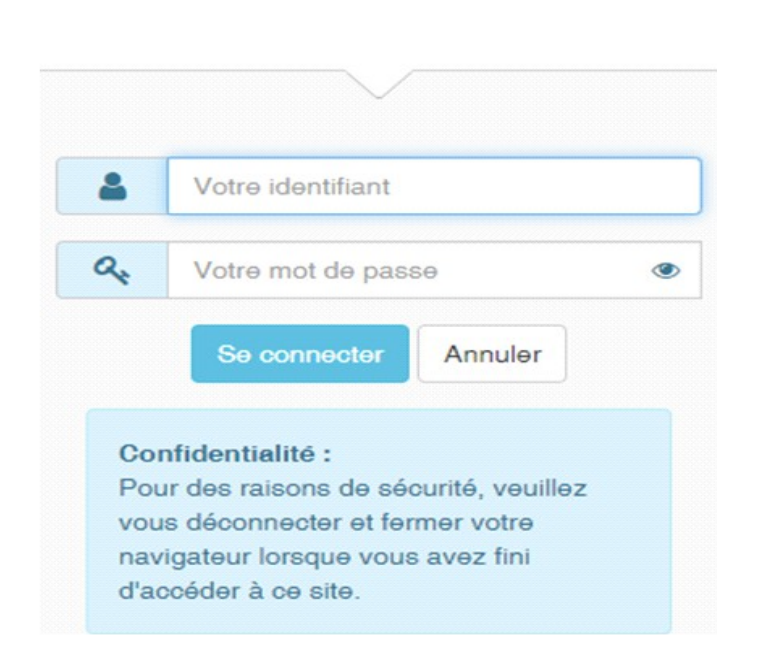

Authentification

Sur Cafeyn vous allez pouvoir consulter plusieurs périodiques de votre choix. Vous pouvez utiliser la barre de recherche pour trouver un périodique par thème.

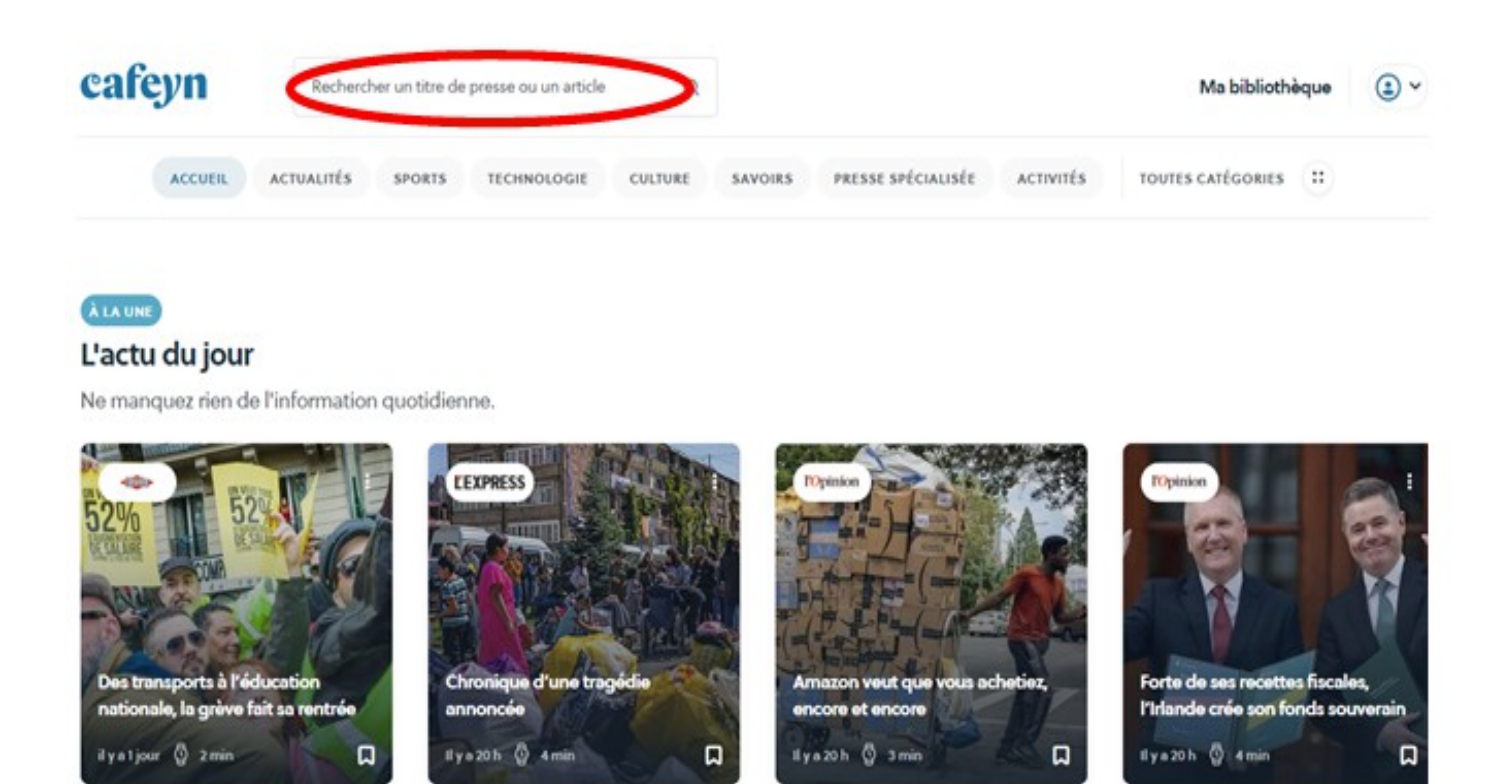